Follow these steps when entering tuberculosis therapy for patients with known or suspected TB disease or TB infection, including those on window prophylaxis.

## **Monthly Dose Counts:**

1. On the investigation page, click on the Comprehensive TB Treatment Details Tab:

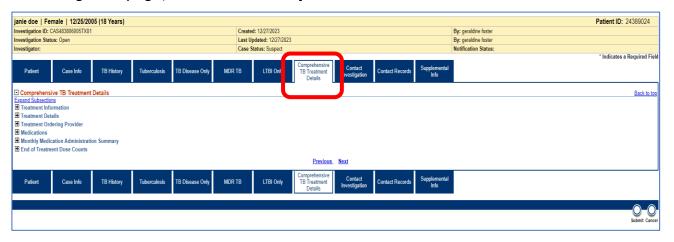

2. Open the collapsible sub-section Monthly Medication Administration Summary:

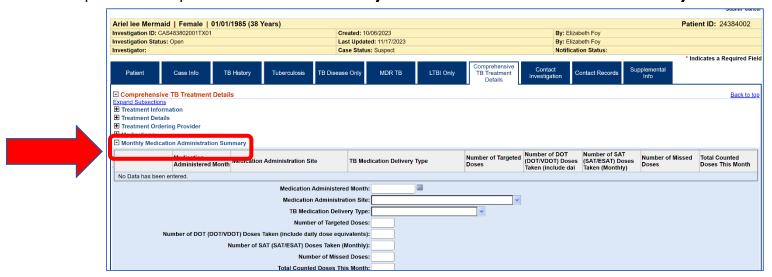

- 3. Enter data as applicable.
  - a. **Medication Administered Month:** Enter the first date of the month treatment began. For example, if the first dose was given on 2/12/2024, enter 2/01/2024.
  - b. **Medication Administration Site:** Only one site can be selected; enter the site where the majority of DOT was provided.
  - c. **TB Medication Delivery Type:** Only one type can be selected; enter the type that represents how the majority of DOT was provided that month.
  - d. **Number of Targeted Doses:** Enter the expected number of DOT doses the patient should have taken <u>that</u> <u>month</u> based on the regimen prescribed by the licensed healthcare provider.
  - e. **Number of DOT (DOT/VDOT) Doses Taken (include daily dose equivalents):** Enter the total number of doses taken by direct observation that month. NOTE: if a patient's regimen changed from intermittent dosing to daily, enter the daily dose equivalent. Refer to <u>DSHS Standing Delegation Orders (SDOs) Attachment 7:</u> Medications.
  - f. **Number of SAT (SAT/ESAT) Dose Taken (Monthly):** Enter the total number of self-administered therapy (SAT) or Enhanced SAT (ESAT) taken that month, even if not counted towards targeted doses (e.g., self-administered weekend doses).
  - g. **Number of Missed Doses:** Enter total number of doses that the patient should have taken but missed for varying reasons (vomited, unavailable, refused, etc.) that month.
  - h. **Total Counted Doses This Month:** Enter the total number of doses that count towards therapy for that month. NOTE: this is only DOT doses except in rare circumstances. Refer to DSHS SDOs, F#16.
- 4. Once all data is entered, select **Add** so that the month's log is generated in the repeating block.

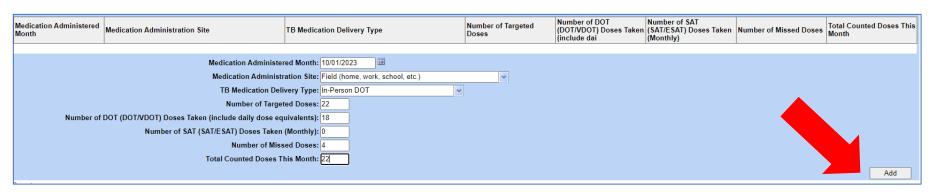

#### Tuberculosis and Hansen's Disease Unit

# Entering Tuberculosis Therapy into NEDSS Database: Directly Observed Therapy (DOT) and Other Administered Doses

5. Data is now visible in the repeating block.

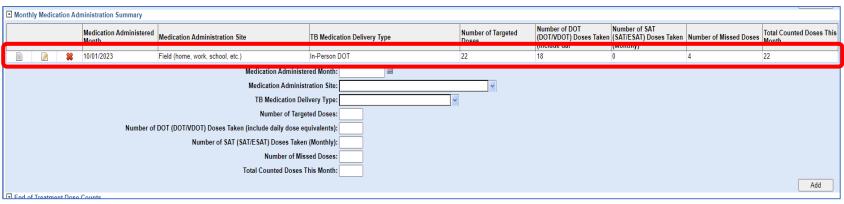

6. Continue entering DOT and other administered doses monthly until treatment completion. Select **Add** after each month's entry to save data.

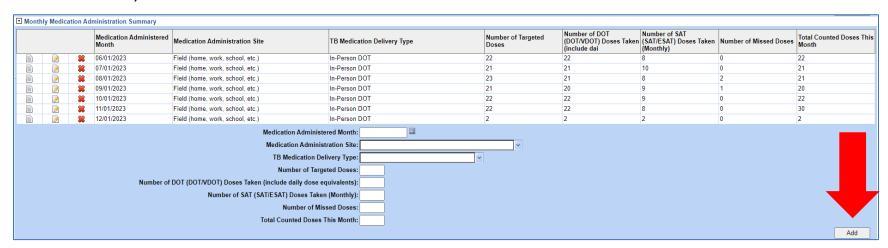

### **Total Dose Counts at End of Treatment:**

1. To enter the total doses that count towards treatment completion, open the sub-section **End of Treatment Dose**Counts located in the Comprehensive TB Treatment Details tab.

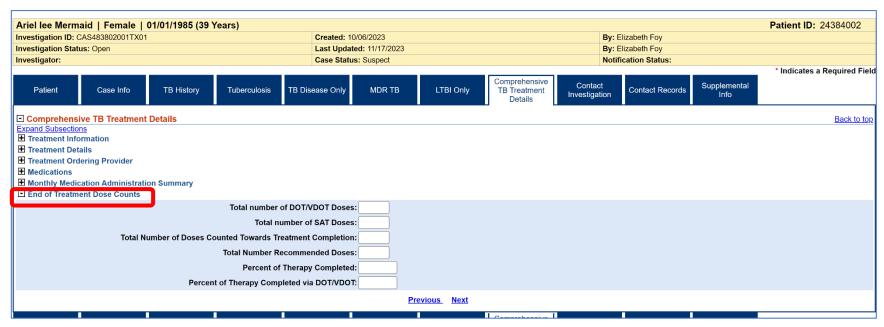

- 2. Enter data totals from the **Monthly Medication Administration Summary** as applicable:
  - a. Total number of DOT/VDOT Doses: Count all observed doses entered each month and total here.
  - b. Total number of SAT Doses: Count all self-administered doses entered each month and enter here.
  - **c. Total Number of Doses Counted Towards Treatment Completion:** Enter the total number of doses that count towards treatment completion. NOTE: this is most commonly <u>only</u> DOT doses except in rare circumstances. Refer to DSHS SDOs, F#16.
  - **d. Total Number of Recommended Doses:** Enter total number of doses that had been recommended for the 6-, 9-, or 12-month regimen, as prescribed by the licensed healthcare provider. Refer to <u>DSHS Standing</u> <u>Delegation Orders (SDOs) Attachment 7: Medications, sections G and H.</u>

- **e. Percent of Therapy Completed:** Calculate by taking the total number of doses counted towards treatment completion divided by the total number of recommended doses. Multiply by 100 and round to the nearest whole number (i.e., if 98.77%, round to 99%).
- **f. Percent of Therapy Completed via DOT/VDOT:** Calculate by taking the total number of DOT/VDOT doses divided by the total number of recommended doses. Multiply by 100 and round to the nearest whole number (i.e., if 91.24%, round to 91%).

NOTE, in most cases, the percentages of treatment completion as described in **e** and **f**, above, should equal the same number. *Only in rare circumstances* if counting treatment completion with doses not provided by DOT will those differ.

3. Enter **Submit** to save end of treatment data.

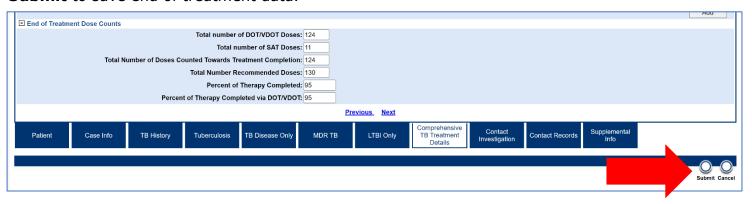

**Example:** Data entry for a patient closed as lost to follow up after taking 124 out of 130 recommended doses by DOT.

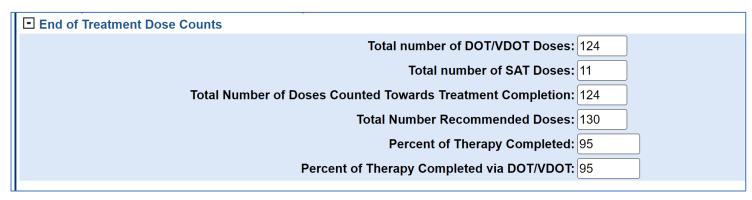

#### Tuberculosis and Hansen's Disease Unit

# Entering Tuberculosis Therapy into NEDSS Database: Directly Observed Therapy (DOT) and Other Administered Doses

#### **Definitions**

# **DOT\*: Directly Observed Therapy**

A health care worker or another designated person watches the TB patient swallow each dose of the anti-TB medications. Reference: https://www.cdc.gov/tb/webcourses/TB101/page16489.html.

### EDOT\*: Electronically Enabled DOT

A health care worker or another designated person watches the patient swallow the anti-TB medications by using live or real-time video, or recorded video that is submitted for later review. May also be referred to as VDOT. Reference: <a href="https://www.cdc.gov/nchhstp/highimpactprevention/promising-hip-intervention.html#">https://www.cdc.gov/nchhstp/highimpactprevention/promising-hip-intervention.html#">https://www.cdc.gov/nchhstp/highimpactprevention/promising-hip-intervention.html#</a>: <a href="https://www.cdc.gov/nchhstp/highimpactprevention/promising-hip-intervention.html#">https://www.cdc.gov/nchhstp/highimpactprevention/promising-hip-intervention.html#</a>: <a href="https://www.cdc.gov/nchhstp/highimpactprevention/promising-hip-intervention.html#">https://www.cdc.gov/nchhstp/highimpactprevention/promising-hip-intervention.html#</a>: <a href="https://www.cdc.gov/nchhstp/highimpactprevention/promising-hip-intervention.html#">https://www.cdc.gov/nchhstp/highimpactprevention/promising-hip-intervention.html#</a>: <a href="https://www.cdc.gov/nchhstp/highimpactprevention/promising-hip-intervention.html#">https://www.cdc.gov/nchhstp/highimpactprevention/promising-hip-intervention.html#</a>: <a href="https://www.cdc.gov/nchhstp/highimpactprevention/promising-hip-intervention.html#">https://www.cdc.gov/nchhstp/highimpactprevention/promising-hip-intervention.html#</a>: <a href="https://www.cdc.gov/nchhstp/highimpactprevention/promising-hip-intervention/promising-hip-intervention/pro

### **ESAT:** Enhanced Self-Administered Therapy

A health care worker or another designated person contacts the patient periodically throughout the course of care to ensure they are taking their self-administered doses.

### SAT: Self-Administered Therapy

The patient is provided anti-TB medications and takes the medications on their own; doses are not observed by the health care worker or designee.

## **VDOT\*: Video Enabled DOT**

The use of electronic technologies such as a videophone or other video/computer equipment to remotely monitor/observe TB clients ingesting their medication, either in real-time or recorded. May also be referred to as EDOT. Reference: <a href="https://www.dshs.texas.gov/sites/default/files/IDCU/disease/tb/policies/TBVDOTPolicy.pdf">https://www.dshs.texas.gov/sites/default/files/IDCU/disease/tb/policies/TBVDOTPolicy.pdf</a>

\*NEDSS uses VDOT and EDOT interchangeably in various tabs